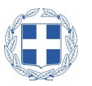

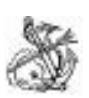

**ΕΛΛΗΝΙΚΗ ΔΗΜΟΚΡΑΤΙΑ ΝΑΥΤΙΚΟ ΑΠΟΜΑΧΙΚΟ ΤΑΜΕΙΟ ΓΕΝΙΚΗ ΔΙΕΥΘΥΝΣΗ ΔΙΕΥΘΥΝΣΗ ΕΝΗΜΕΡΟΤΗΤΑΣ ΠΛΟΙΩΝ** Πειραιάς, 28/04/2021

Ταχ. Διεύθ. : Εθν. Αντιστάσεως 1 Πειραιάς Τ.Κ. 185 31 Πληροφορίες : Γ. Μανιάτη Τηλέφωνα : 2104149202, 2104149221, 2104149211 2104149241

E-mail :ploia@nat.gr

#### **Θέμα : ΟΔΗΓΙΕΣ ΥΠΟΒΟΛΗΣ ΔΗΛΩΣΗΣ ΧΟΡΗΓΗΣΗΣ SELF TEST**

#### **ΣΤΟΥΣ ΝΑΥΤΙΚΟΥΣ**

Σχετ. : 1. Κ.Υ.Α. αρ. Δ1α/Γ.Π.οικ.26389/24-04-21 (ΦΕΚ 1685/21 τ.Β).

#### Α. Υποβολή Δήλωσης Πληρώματος

Σύμφωνα με τις διατάξεις των ως άνω σχετικών, οι υπόχρεοι υποβολής της **ΔΗΛΩΣΗΣ ΧΟΡΗΓΗΣΗΣ SELF TEST** την

υποβάλλουν μέσω διαδικτύου στην διεύθυνση www.nat.gr επιλέγοντας στο μενού της αρχικής σελίδας την επιλογή

#### <<Υποβολή ΑΠΔΝ>>

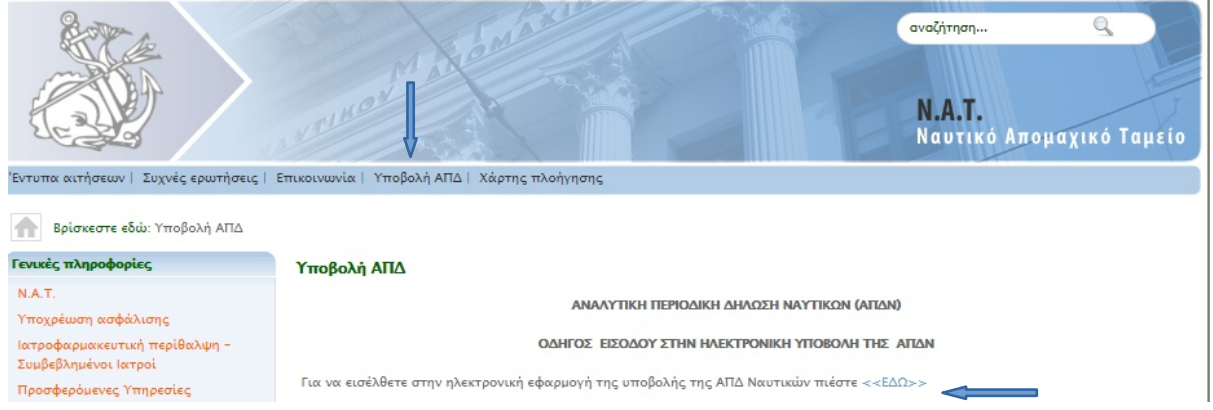

στη συνέχεια επιλέγω το <<ΕΔΩ>> και μου εμφανίζει την οθόνη πιστοποίησης μέσω του taxis . ΠΡΟΣΟΧΗ Η ΕΙΣΟΔΟΣ ΓΙΝΕΤΑΙ ΜΕ ΤΟΥΣ ΚΩΔΙΚΟΥΣ ΤΟΥ ΥΠΟΧΡΕΟΥ (ΦΥΣΙΚΟΥ Η ΝΟΜΙΚΟΥ ΠΡΟΣΩΠΟΥ) ΤΗΣ ΑΠΔΝ ΟΠΩΣ ΕΧΕΙ ΔΗΛΩΘΕΙ ΣΤΟ ΝΑΤ.

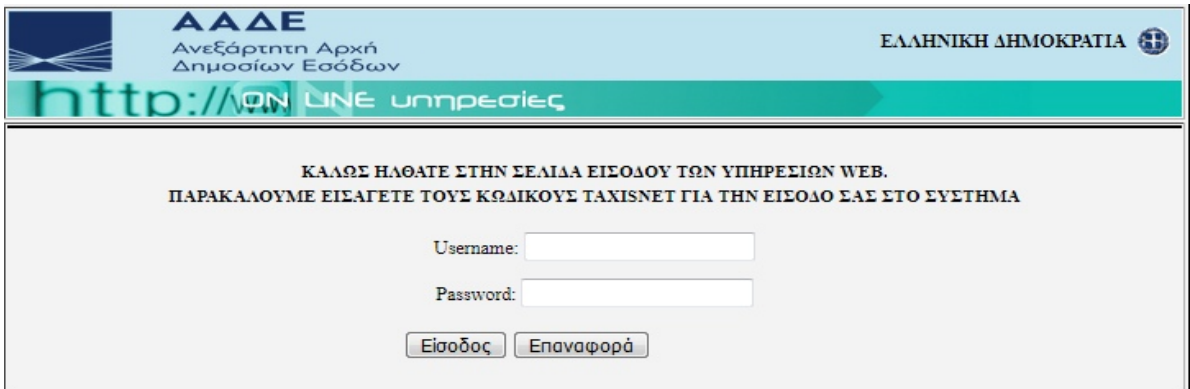

#### στην παρακάτω οθόνη επιλέγω <<Εξουσιοδότηση>>

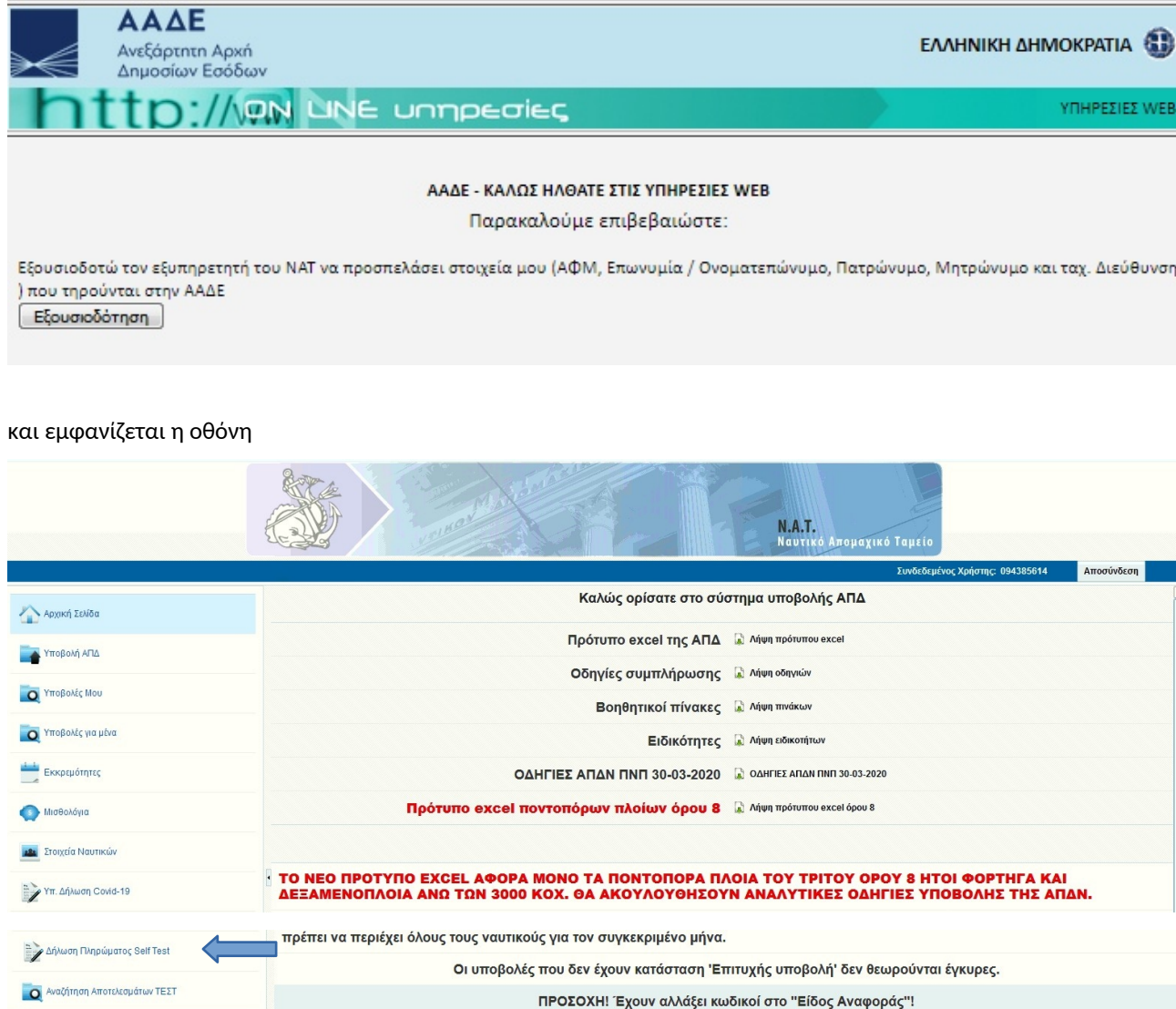

#### επιλέγω <<Δήλωση Πληρώματος Self Test>> και εμφανίζεται η παρακάτω οθόνη

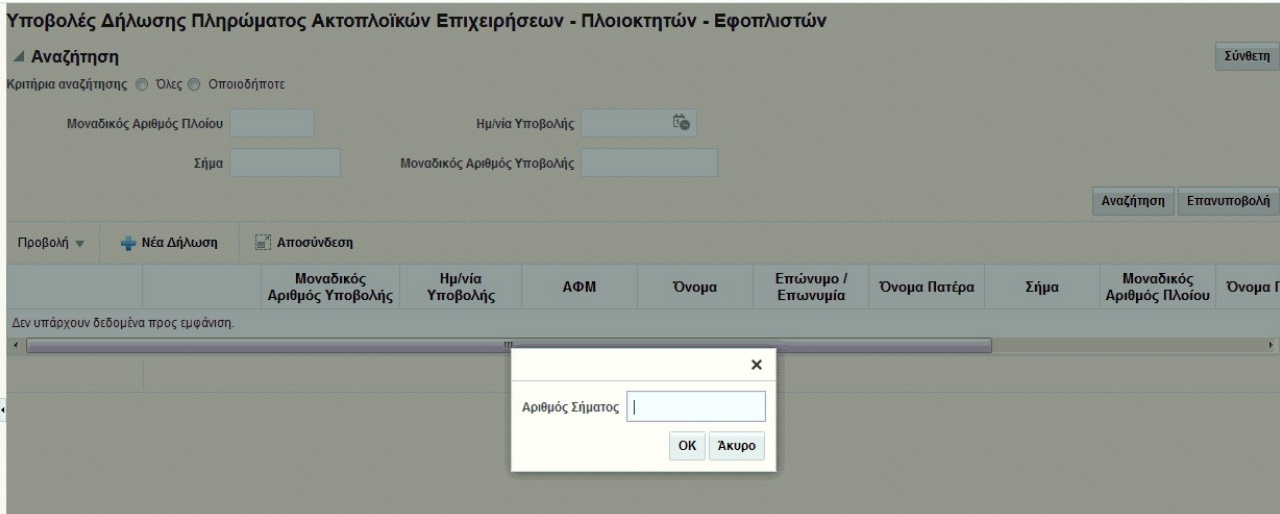

όπου εισάγω τον τελευταίο Αριθμό Σήματος ΝΑΤ χορήγησης ή αντικατάστασης, ναυτολογίου ή κατάστασης πληρώματος και εμφανίζεται η παρακάτω οθόνη:

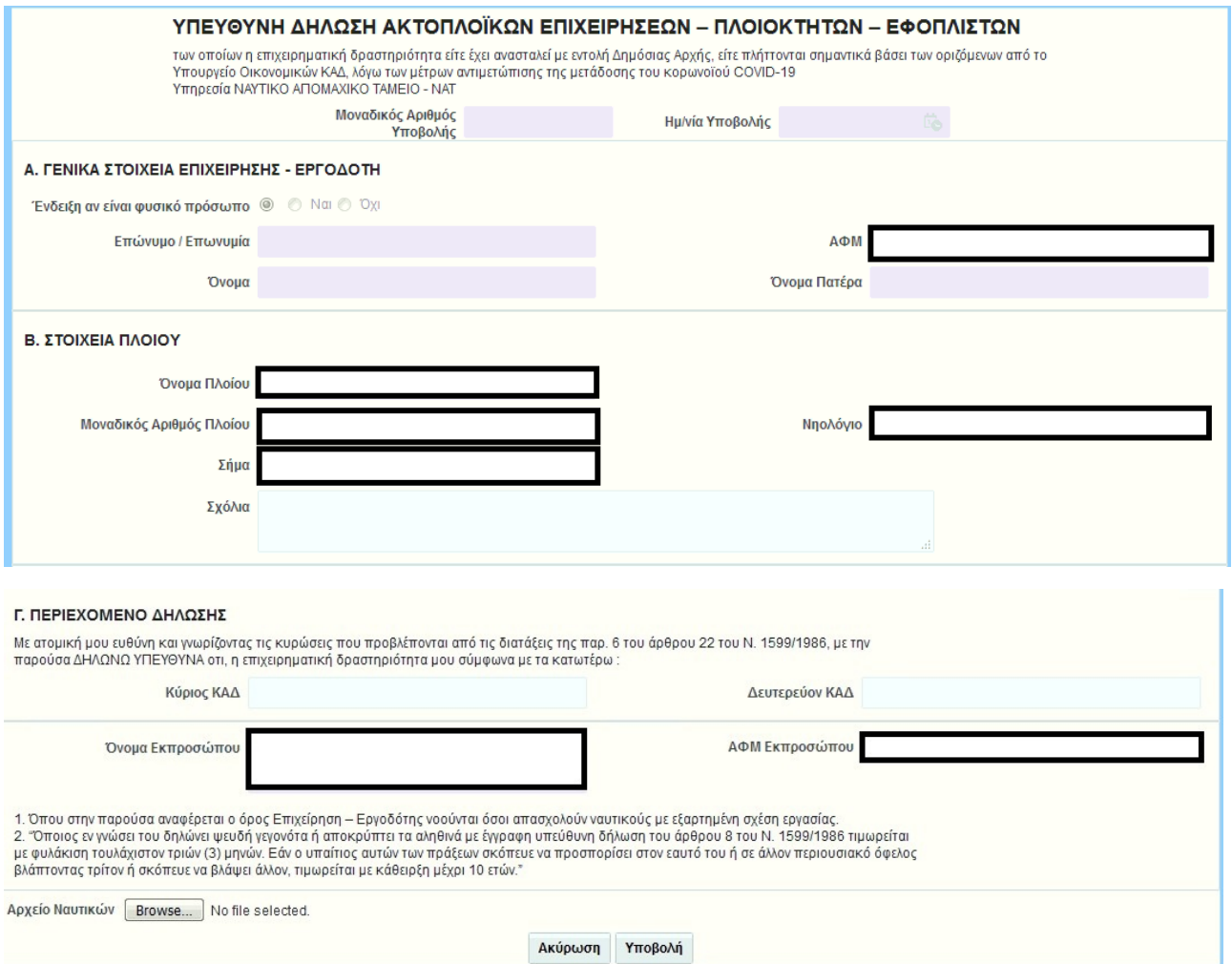

Τα μέρη: Α. ΣΤΟΙΧΕΙΑ ΕΠΙΧΕΙΡΗΣΗ - ΕΡΓΟΔΟΤΗ και Β. ΣΤΟΙΧΕΙΑ ΠΛΟΙΟΥ ΘΑ ΕΙΝΑΙ ΠΡΟΤΥΠΩΜΕΝΑ και δεν συμπληρώνουμε τίποτα.

Συμπληρώνουμε μόνο στο μέρος Γ. ΠΕΡΙΕΧΟΜΕΝΟ ΔΗΛΩΣΗΣ τον ΚΑΔ ΤΗΣ ΕΠΙΧΕΙΡΗΣΗΣ

2. Στις παρατηρήσεις γράφουμε ελεύθερο κείμενο που πιθανόν είναι χρήσιμο για την επεξεργασία της Υπεύθυνης Δήλωσης

3. Στο Αρχείο Ναυτικών επιλέγουμε και ανεβάζουμε το συμπληρωμένο πρότυπο excel ( θα το βρείτε στην αρχική

οθόνη της υποβολής της ΑΠΔΝ μαζί με τα υπόλοιπα πρότυπα και τους Πίνακες) και

4.Πατάμε την υποβολή και εμφανίζεται η παρακάτω οθόνη:

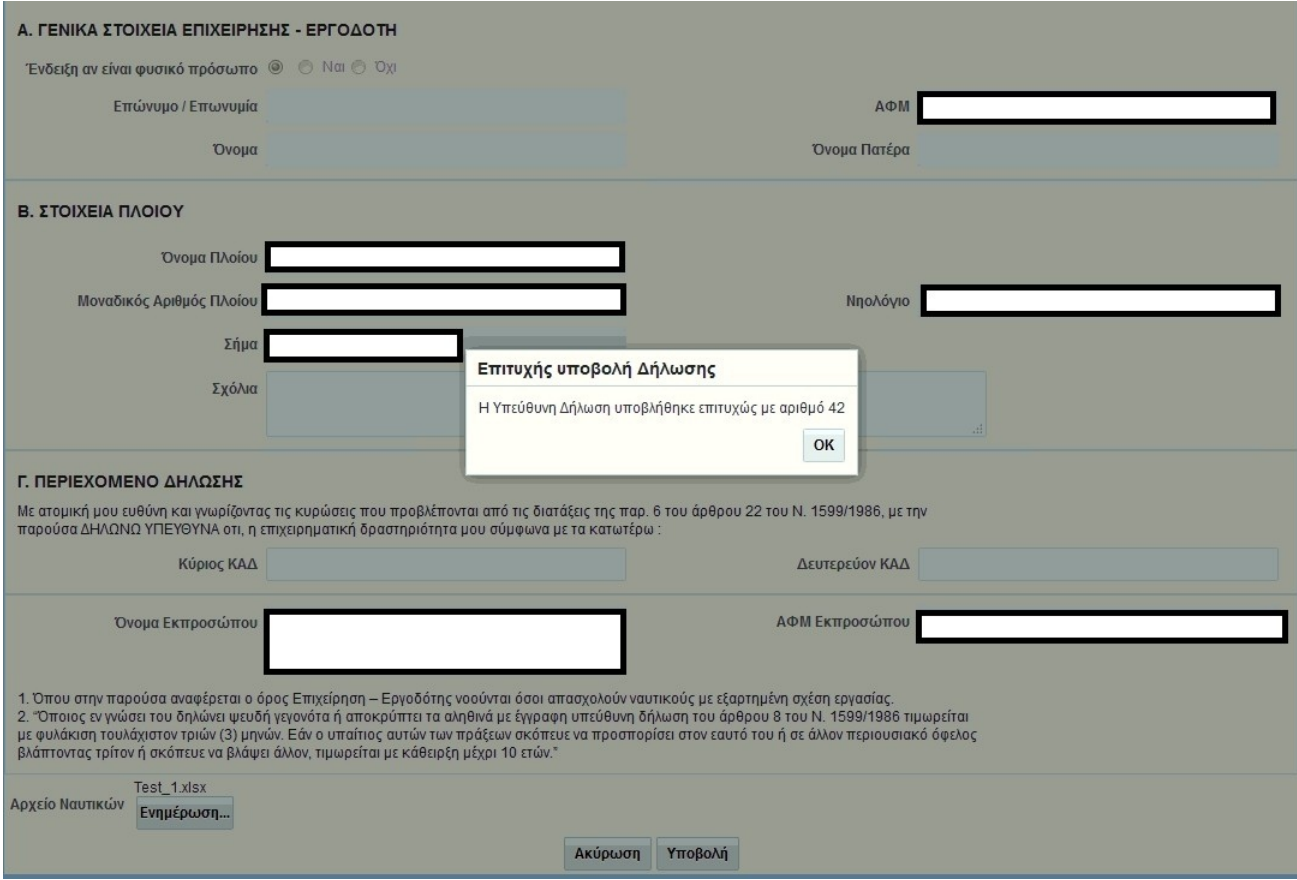

Πατώντας το ΟΚ εκτυπώνεται αυτόματα η παρακάτω απόδειξη :

# Απόδειξη Υποβολής Δήλωσης Πληρώματος Ακτοπλοϊκών Επιχειρήσεων -<br>Πλοιοκτητών - Εφοπλιστών

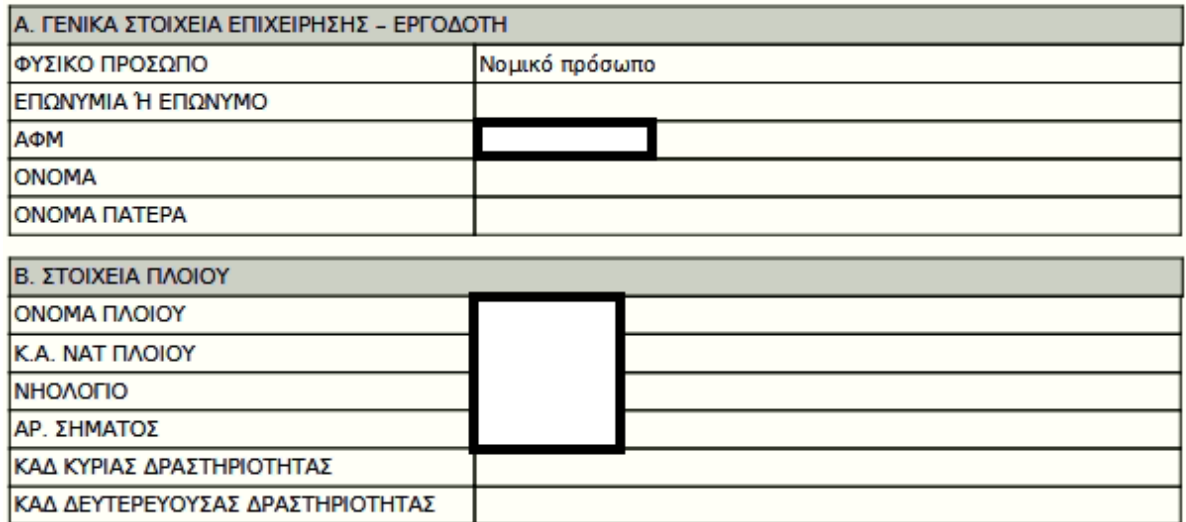

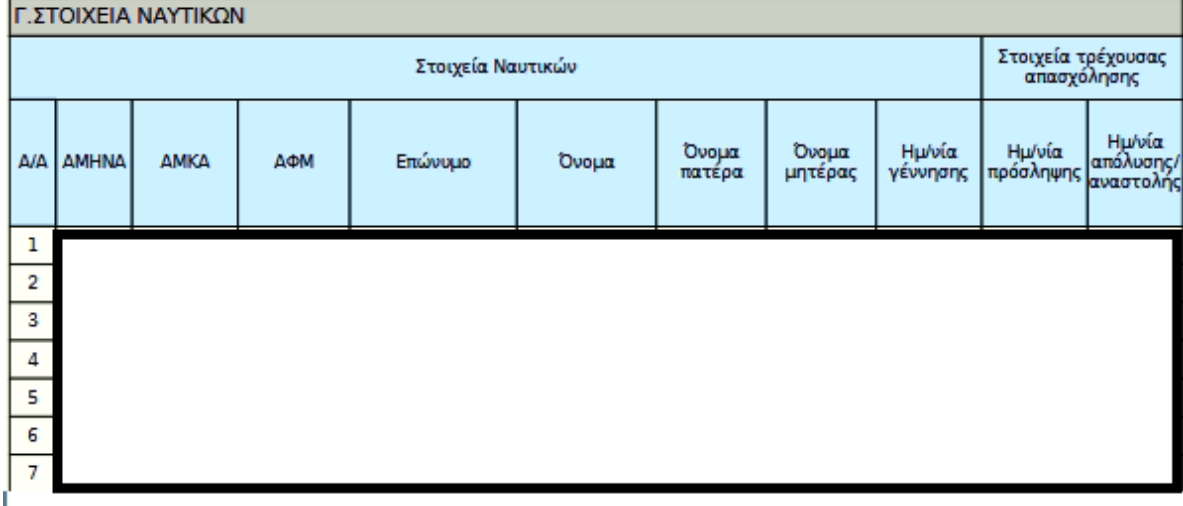

#### Σε περίπτωση επανυποβολής:

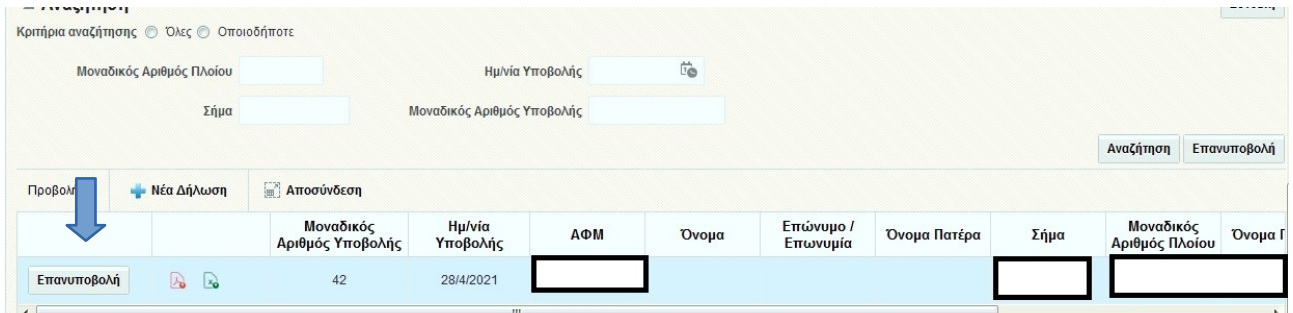

Στην οθόνη αυτή και κάτω από την Νέα Δήλωση θα εμφανίζεται ένα αρχείο PDF και ένα αρχείο excel. Το αρχείο excel χρησιμεύει για να επανυποβάλλουμε **για μία και μόνο επιπλέον φορά** το Αρχείο Ναυτικών, εάν χρειάζεται να διορθώσουμε ή να διαγράψουμε ή να προσθέσουμε, κάποιον ναυτικό. Αν επανυποβάλλουμε το αρχείο excel, δεν επανεμφανίζεται και παραμένει μόνο το αρχείο PDF (αποδεικτικό), που όταν το επιλέξουμε για άνοιγμα (με διπλό κλικ με το ποντίκι) εμφανίζει στην οθόνη μας την υποβληθείσα υπεύθυνη δήλωση με **αρ. πρωτ**, και ημερομηνία υποβολής και τον συνημμένο τελικό πίνακα Ναυτικών .

**Απαιτείται προσοχή στην συμπλήρωση όλων των υποχρεωτικών (Υ) πεδίων των πινάκων του Αρχείου των Ναυτικών, αναλόγως της περίπτωσης. Τα στοιχεία τα οποία θα πρέπει είναι ορθά συμπληρωμένα είναι το ΑΜΚΑ και το ΑΦΜ διότι με βάση αυτά γίνεται η ταυτοποίηση των δικαιούχων Self Test. ΠΡΟΣΟΧΗ: ΑΠΑΡΑΙΤΗΤΟΣ Ο ΑΜΗΝΑ ΤΩΝ ΝΑΥΤΙΚΩΝ.**

**Σε περίπτωση νέας πρόσληψης ή απόλυσης ναυτικών στο πλήρωμα του πλοίου θα πρέπει να γίνεται ενημέρωση της διαδικασίας υποβάλλοντας μόνο τις μεταβολές του πληρώματος και όχι όλο το πλήρωμα εκ νέου.**

#### **ΠΙΝΑΚΑΣ ΑΡΧΕΙΟΥ ΝΑΥΤΙΚΩΝ**

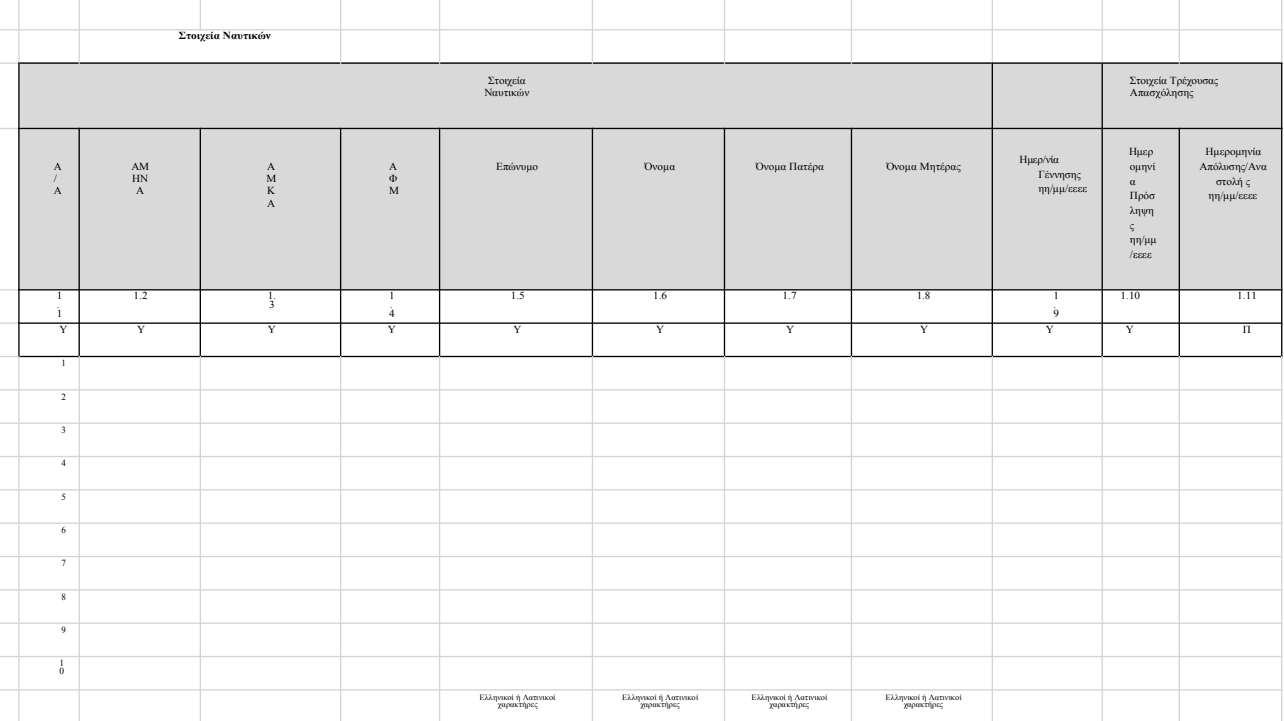

Οι πίνακες αυτοί λειτουργούν όπως το πρότυπο excel της ΑΠΔΝ συμπληρώνοντας όπου υπάρχει δίπλα από το Α/Α το 2 (όχι στα Τ), αν δε ανοίξουμε γραμμές θα πρέπει να βάλουμε το ανάλογα τον πίνακα που συμπληρώνουμε για να

διαβάσει το περιεχόμενο.

#### Β. Αναζήτηση αποτελεσμάτων Self Test

#### Στο μενού των επιλογών τη σύνδεση εμφανίζεται η επιλογή «Αναζήτηση Αποτελεσμάτων Self Test»

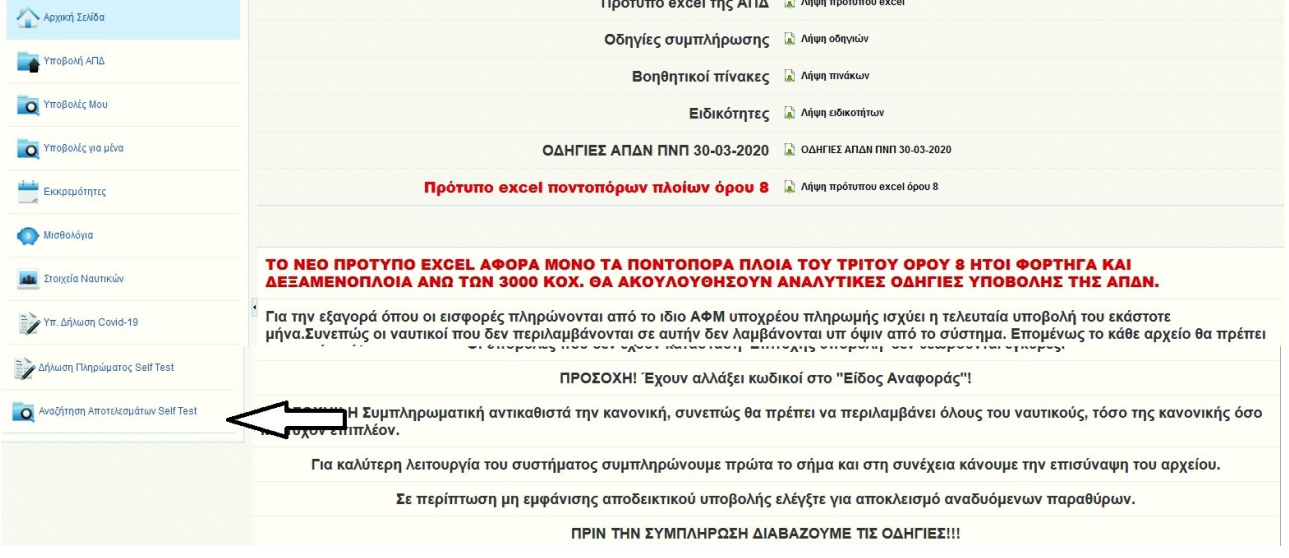

## Και στη συνέχεια εμφανίζεται η παρακάτω οθόνη

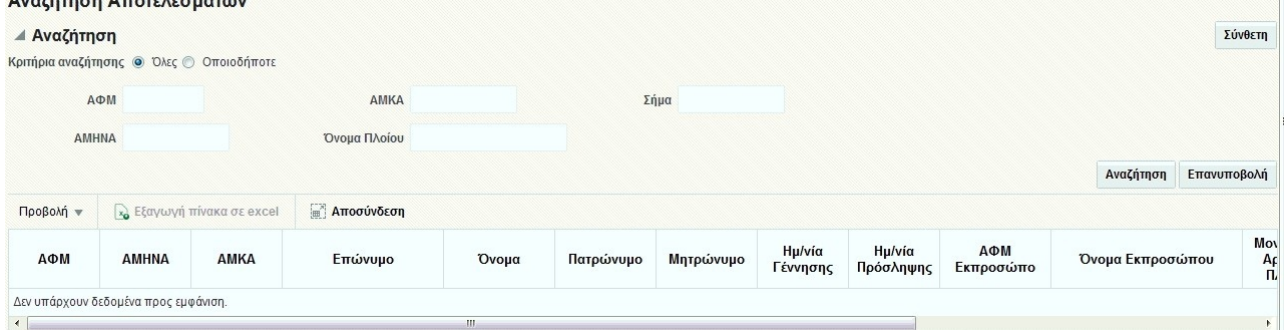

Όπου μπορούμε δίνοντας μια συγκεκριμένη ημερομηνία να εμφανιστούν τα αποτελέσματα των Self test των Ναυτικών που απασχολούνται στο πλοίο.

#### Γ.ΑΡΧΙΠΛΟΙΑΡΧΟΙ ΑΡΧΙΜΗΧΑΝΙΚΟΙ

 Οι ναυτιλιακές εταιρείες που απασχολούν αρχιπλοιάρχους και αρχιμηχανικούς συμπληρώνουν την δήλωση με τον ίδιο τρόπο αλλά στην οθόνη που εμφανίζεται **ο αριθμός σήματος** αναγράφεται ο κωδικός **99999 και συμπληρώνονται όλα τα στοιχεία από την εταιρεία..**

**Δ. Οι ναυτικοί** για την δήλωση των αποτελεσμάτων των self test εισέρχονται στην σελίδα**:**

**Δήλωση Αυτοδιαγνωστικών Τεστ COVID-19**

**[https://self-testing.gov.gr](https://self-testing.gov.gr/) Οδηγίες προς τους Πολίτες**

 **και επιλέγουν : 1) Δήλωση self test για ναυτικούς**

η εναλλακτικά μπορείτε στην ίδια διεύθυνση να δηλώσετε θετικό ή αρνητικό αποτέλεσμα self-test και να εκδώσετε τη δήλωση αποτελέσματος στην επιλογή :

### **2) Δήλωση αποτελέσματος self-test για COVID-19 «Μπορείτε εναλλακτικά να τυπώσετε, να συμπληρώσετε και να υπογράψετε μόνοι σας το έγγραφο εδώ».**

**ΠΡΟΣΟΧΗ: Για διευκρινήσεις και τυχόν προβλήματα παρακαλούμε επικοινωνήστε με τα τηλ. 210 4149462 , 2104149463.**

> ΔΙΕΥΘΥΝΣΗ ΕΝΗΜΕΡΟΤΗΤΑΣ ΠΛΟΙΩΝ Η ΔΙΕΥΘΥΝΤΡΙΑ

> > ΓΕΩΡΓΙΑ ΜΑΝΙΑΤΗ